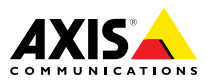

# **Сетевая камера AXIS Q1775-E**

Руководство по установке

### **Юридическая информация**

Охранное видео- <sup>и</sup> аудионаблюдение может регулироваться законами, которые различаются <sup>в</sup> разных странах. Перед использованием камеры для охранного видеонаблюдения ознакомьтесь <sup>с</sup> законами своего региона.

Данное устройство содержит <sup>1</sup> (одну) лицензию на декодер H.264 <sup>и</sup> <sup>1</sup> (одну) лицензию на декодер AAC. По вопросам приобретения дополнительных лицензий обращайтесь <sup>к</sup> своему реселлеру.

#### **Ответственность**

Настоящий документ подготовлен <sup>в</sup> соответствии со всеми требованиями. Обо всех неточностях <sup>и</sup> упущениях сообщите <sup>в</sup> местное представительство Axis. Компания Axis Communications AB не несет ответственность за технические или типографские ошибки <sup>и</sup> оставляет за собой право вносить изменения <sup>в</sup> продукцию <sup>и</sup> руководства без предварительного уведомления. Компания Axis Communications AB не дает никаких гарантий <sup>в</sup> отношении материала <sup>в</sup> настоящем документе, включая, среди прочего, подразумеваемые гарантии товарного состояния <sup>и</sup> пригодности для использования по назначению. Компания Axis Communications AB не несет ответственности за непреднамеренный или косвенный ущерб <sup>в</sup> связи с предоставлением, качеством или использованием настоящего материала. Данное изделие можно использовать только по предусмотренному назначению.

### **Права интеллектуальной собственности**

Axis AB владеет правами интеллектуальной собственности <sup>в</sup> отношении технологии, используемой <sup>в</sup> продукции, описанной <sup>в</sup> настоящем документе. В том числе, но не ограничиваясь этим, настоящие права интеллектуальной собственности включают один или несколько патентов, перечисленных на странице *www.axis.com/patent.htm*, <sup>и</sup> один или несколько дополнительных патентов или находящихся на рассмотрении заявок на патенты <sup>в</sup> США <sup>и</sup> других странах.

Данная продукция содержит программное обеспечение сторонних производителей, используемое по лицензии. Чтобы ознакомиться <sup>с</sup> дополнительной информацией, откройте пункт меню About (О программе) <sup>в</sup> пользовательском интерфейсе устройства.

Настоящая продукция содержит исходный код, авторские права на который принадлежат компании Apple Computer, Inc., <sup>в</sup> соответствии <sup>с</sup> условиями Лицензии Apple на ПО <sup>с</sup> открытым исходным кодом 2.0 (см. *www.opensource.apple.com/apsl*). Исходный код доступен на веб-сайте *https://developer.apple.com/bonjour/*.

#### **Модификация оборудования**

Настоящее оборудование необходимо устанавливать <sup>и</sup> использовать <sup>в</sup> строгом соответствии с инструкциями, приведенными <sup>в</sup> пользовательской документации. Настоящее оборудование не содержит компонентов, обслуживаемых пользователем. Несанкционированное изменение или модификация оборудования аннулирует все применимые официальные сертификаты <sup>и</sup> разрешения.

#### **Заявление <sup>о</sup> товарных знаках**

AXIS COMMUNICATIONS, AXIS, ETRAX, ARTPEC <sup>и</sup> VAPIX являются охраняемыми товарными знаками или товарными знаками, ожидающими регистрации, компании Axis AB <sup>в</sup> различных юрисдикциях. Все

остальные названия компаний <sup>и</sup> товаров являются товарными знаками или охраняемыми товарными знаками соответствующих компаний.

Apple, Boa, Apache, Bonjour, Ethernet, Internet Explorer, Linux, Microsoft, Mozilla, Real, SMPTE, QuickTime, UNIX, Windows, Windows Vista <sup>и</sup> WWW являются охраняемыми товарными знаками соответствующих владельцев. Java <sup>и</sup> все товарные знаки <sup>и</sup> логотипы, связанные <sup>с</sup> Java, являются товарными знаками или охраняемыми товарными знаками компании Oracle и/или аффилированных лиц. UPnPTM является сертификационным знаком компании UPnPTM Implementers Corporation.

SD, SDHC <sup>и</sup> SDXC являются товарными знаками или охраняемыми товарными знаками компании SD-3C, LLC <sup>в</sup> США и/или других странах. Кроме того, miniSD, microSD, miniSDHC, microSDHC, microSDXC являются товарными знаками или охраняемыми товарными знаками компании SD-3C, LLC <sup>в</sup> США и/или других странах.

#### **Нормативная информация Европа**

 $\blacktriangledown$  Данное изделие соответствует требованиям применимых директив <sup>и</sup> согласованных стандартов ЕС:

- • Директива по электромагнитной совместимости (ЭМС) 2004/108/EC. См. раздел Электромагнитная совместимость *на стр. 2* .
- • Директива по низковольтному оборудованию 2006/95/EC. См. раздел *[Безопасность](#page-2-0) на стр. [3](#page-2-0)* .
- • Директива по ограничению использования опасных веществ (RoHS) 2011/65/EU. См. раздел *[Утилизация](#page-2-0) <sup>и</sup> [переработка](#page-2-0) на стр. [3](#page-2-0)* .

Чтобы получить копию сертификатов соответствия, обратитесь <sup>в</sup> компанию Axis Communications AB. См. раздел *Контактная [информация](#page-2-0) на стр. [3](#page-2-0)* .

#### **Электромагнитная совместимость (ЭМС)**

Настоящее оборудование разработано <sup>и</sup> испытано для соответствия применимым стандартам:

- • Радиоизлучение при установке <sup>в</sup> соответствии <sup>с</sup> инструкциями <sup>и</sup> использовании по назначению.
- • Устойчивость <sup>к</sup> электрическим <sup>и</sup> электромагнитным явлениям при установке <sup>в</sup> соответствии с инструкциями <sup>и</sup> использовании по назначению.

#### **США**

Данное оборудование было проверено при подключении через неэкранированный сетевой кабель (UTP) <sup>и</sup> признано соответствующим требованиям, предъявляемым <sup>к</sup> цифровым устройствам класса А согласно части 15 Правил FCC. Данное оборудование также было проверено при подключении через экранированный сетевой кабель (STP) <sup>и</sup> признано соответствующим требованиям, предъявляемым <sup>к</sup> цифровым устройствам класса А согласно части 15 Правил FCC. Эти требования призваны обеспечить достаточную защиту от критических помех при использовании оборудования <sup>в</sup> коммерческой среде применения. Данное оборудование вырабатывает, использует <sup>и</sup> может излучать радиочастотную энергию, поэтому несоблюдение инструкций по установке <sup>и</sup> использованию может вызвать критические помехи <sup>в</sup> работе средств радиосвязи. При использовании этого оборудования <sup>в</sup> жилых районах могут возникать критические помехи. В этом случае пользователь должен будет устранить помехи за свой счет.

#### **Канада**

<span id="page-2-0"></span>Данный цифровой прибор соответствует требованиям стандарта Канады CAN ICES-3 (класс A). Устройство должно быть подключено <sup>к</sup> сети <sup>с</sup> помощью надежно заземленного экранированного сетевого кабеля (STP). Cet appareil numérique est conforme à la norme NMB ICES-3 (classe A). Le produit doit être connecté à l'aide d'un câble réseau blindé (STP) qui est correctement mis à la terre.

#### Европа

Данное цифровое оборудование соответствует требованиям по радиоизлучению, предъявляемым <sup>к</sup> приборам класса A согласно стандарту EN 55022. Устройство должно быть подключено <sup>к</sup> сети <sup>с</sup> помощью надежно заземленного экранированного сетевого кабеля (STP). Внимание! Это устройство относится <sup>к</sup> классу A. При использовании <sup>в</sup> домашних условиях изделие может вызывать радиопомехи, которые могут потребовать от пользователя принятия дополнительных мер защиты.

Данное изделие соответствует требованиям стандартов EN 50121-4 <sup>и</sup> IEC 62236-4 <sup>в</sup> отношении излучения <sup>и</sup> помехозащищенности на железной дороге.

Данное изделие соответствует требованиям стандарта EN 61000-6-1 <sup>в</sup> отношении помехозащищенности <sup>в</sup> жилых, коммерческих средах применения <sup>и</sup> на предприятиях легкой промышленности.

Данное изделие соответствует требованиям стандарта EN 61000-6-2 <sup>в</sup> отношении помехозащищенности <sup>в</sup> промышленных средах применения.

Данное изделие соответствует требованиям стандарта EN 55024 <sup>в</sup> отношении помехозащищенности <sup>в</sup> офисных <sup>и</sup> коммерческих средах применения.

#### **Австралия <sup>и</sup> Новая Зеландия**

Данное цифровое оборудование соответствует требованиям по радиоизлучению, предъявляемым <sup>к</sup> приборам класса A согласно стандарту AS/NZS CISPR 22. Устройство должно быть подключено <sup>к</sup> сети <sup>с</sup> помощью надежно заземленного экранированного сетевого кабеля (STP). Внимание! Это устройство относится <sup>к</sup> классу A. При использовании <sup>в</sup> домашних условиях изделие может вызывать радиопомехи, которые могут потребовать от пользователя принятия дополнительных мер защиты.

#### **Япония**

この装置は、クラスA 情報技術装置です。この装置 を家庭環境で使用すると電波妨害 を引き起こすこ とがあります。この場合には使用者が適切な対策 を講ずるよう要求され ることがあります。 本製品 は、シールドネットワークケーブル(STP)を使用して 接続してください。また適切に接地してください。

#### **Корея**

이 기기는 업무용(A급) 전자파적합기기로서 판매자 또는 사용자는 이 점을 주의하시기 바라며, 가정외 의 지역에서 사용하는 것을 목적으로 합니다. 적절 히 접지된 STP (экранированная витая пара) 케이블을 사용하여 제품을 연결 하십시오.

#### **Безопасность**

Данное изделие соответствует стандартам IEC/EN/UL 60950-1 <sup>и</sup> IEC/EN/UL 60950-22 (Безопасность оборудования, применяемого <sup>в</sup> сфере информационных технологий). Изделие должно быть заземлено при помощи экранированного сетевого кабеля (STP) или другим допустимым способом.

Блок питания, используемый <sup>с</sup> этим изделием, должен соответствовать требованиям стандарта IEC/EN/UL 60950-1 <sup>к</sup> сверхнизковольтным источникам питания ограниченной мощности (SELV, LPS).

Данное изделие соответствует стандартам IEC/EN/UL 60950-1 <sup>и</sup> IEC/EN/UL 60950-22 (Безопасность оборудования, применяемого <sup>в</sup> сфере информационных технологий). Изделие должно быть заземлено при помощи экранированного сетевого кабеля (STP) или другим допустимым способом.

#### **Утилизация <sup>и</sup> переработка**

Когда срок службы изделия завершится, проведите утилизацию в соответствии с местными законами <sup>и</sup> положениями. Узнать, где находится ближайший пункт утилизации, можно <sup>в</sup> местном органе власти, ответственном за утилизацию отходов. За неправильную утилизацию данного изделия в соответствии с местным законодательством может налагаться штраф.

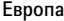

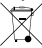

Этот символ означает, что издение нельзя утилизировать вместе <sup>с</sup> бытовыми отходами. Европейский Союз (ЕС) внедрил директиву 2002/96/EC <sup>в</sup> отношении утилизации электрического <sup>и</sup> электронного оборудования (WEEE). Для защиты окружающей среды <sup>и</sup> здоровья людей настоящее изделие утилизируется согласно одобренным <sup>и</sup> безопасным методикам переработки. Узнать, где находится ближайший пункт утилизации, можно <sup>в</sup> местном органе власти, ответственном за утилизацию отходов. Эксплуатирующим компаниям за информацией <sup>о</sup> правилах утилизации следует обращаться <sup>к</sup> поставщику оборудования.

Данное изделие соответствует требованиям директивы 2002/96/EC, ограничивающей использование определенных вредных веществ <sup>в</sup> электрическом <sup>и</sup> электронном оборудовании (RoHS).

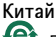

Данное изделие соответствует требованиям законодательного акта Администрации по контролю загрязнения, вызванного электронным информационным оборудованием (ACPEIP).

#### **Контактная информация**

Axis Communications AB Emdalavägen 14 223 69 Lund Sweden Телефон: +46 46 272 18 00 Факс: +46 46 13 61 30

*www.axis.com*

#### **Поддержка**

Если вам потребуется техническая помощь, свяжитесь со своим реселлером Axis. Если он не <sup>в</sup> силах незамедлительно ответить на ваши вопросы, он передаст запрос по соответствующим каналам, чтобы вы могли получить ответ <sup>в</sup> кратчайший срок. Если у вас есть интернет-соединение, вы можете:

- • загрузить пользовательскую документацию <sup>и</sup> обновления ПО;
- • найти ответы на вопросы <sup>в</sup> базе данных часто задаваемых вопросов; вести поиск по названию продукции, категориям или фразам;
- • отправить отчеты <sup>о</sup> проблемах <sup>в</sup> службу поддержки Axis, войдя <sup>в</sup> личный кабинет отдела поддержки;
- •побеседовать <sup>с</sup> персоналом техподдержки Axis
- • обратиться <sup>в</sup> службу поддержки Axis на странице *www.axis.com/techsup/*.

### **Дополнительные сведения!**

на сайте центра обучения компании Axis *www.axis.com/academy/* вы можете найти полезную информацию, курсы обучения, интернет-семинары, обучающие программы <sup>и</sup> руководства.

# Сведения по безопасности

Перед установкой изделия внимательно ознакомьтесь <sup>с</sup> руководством по установке. Сохраните его для дальнейшего использования.

# **Уровни опасности**

# **OПACHO**

Опасная ситуация, которая, если ее не устранить, приведет <sup>к</sup> смерти или опасным травмам.

## **ОСТОРОЖНО**

Опасная ситуация, которая, если ее не устранить, может привести <sup>к</sup> смерти или опасным травмам.

### **АВНИМАНИЕ**

Опасная ситуация, которая, если ее не устранить, может привести <sup>к</sup> травмам незначительной или средней тяжести.

### *УВЕДОМЛЕНИЕ УВЕДОМЛЕНИЕ УВЕДОМЛЕНИЕ*

Опасная ситуация, которая, если ее не устранить, может вызвать повреждение имущества.

# **Прочие уведомления**

#### Важно

Означает существенную информацию, которая важна для правильной работы изделия.

#### Примечание

Означает полезную информацию, которая помогает использовать все возможности изделия.

# Правила безопасности

## *УВЕДОМЛЕНИЕ УВЕДОМЛЕНИЕ*

- Эта камера Axis должна использоваться <sup>в</sup> соответствии <sup>с</sup> местными законами <sup>и</sup> нормативами.
- Для использования камеры Axis на открытом воздухе или <sup>в</sup> аналогичных средах применения она должна быть установлена <sup>в</sup> корпусе, предназначенном для наружного применения.
- Камера Axis должна храниться <sup>в</sup> сухом, хорошо проветриваемом помещении.
- Не допускайте ударов или приложения высокого давления <sup>к</sup> камере Axis.
- Не монтируйте камеру на неустойчивых кронштейнах, поверхностях или стенах.
- При установке камеры Axis используйте только предназначенные для этого инструменты. Приложение чрезмерных усилий <sup>к</sup> инструментам может привести <sup>к</sup> повреждению камеры.
- Не используйте химикалии, едкие вещества или аэрозольные очистители.
- Для очистки используйте чистую ткань, смоченную чистой водой.
- Используйте только принадлежности, которые соответствуют техническим характеристикам камеры. Они могут поставляться компанией Axis или сторонним производителем.
- Используйте только запасные части, поставляемые или рекомендованные компанией Axis.
- Не пытайтесь отремонтировать камеру самостоятельно. По вопросам обслуживания обращайтесь <sup>в</sup> службу поддержки Axis или <sup>к</sup> своему реселлеру Axis.
- Не направляйте объектив камеры на солнце или другие источники излучения высокой интенсивности, поскольку это может повредить камеру.
- Блок питания следует вставить <sup>в</sup> розетку, которая должна быть легко доступной <sup>и</sup> располагаться недалеко от камеры.

# **Транспортировка**

# *УВЕДОМЛЕНИЕ*

• При транспортировке камеры Axis используйте оригинальную упаковку или ее эквивалент во избежание повреждения изделия.

# **Батарея**

В качестве источника питания для внутренних часов реального времени <sup>в</sup> этой камере Axis используется литиевая батарея BR/CR1220 <sup>с</sup> напряжением 3,0 В. При нормальных условиях данная батарея способна работать не менее пяти лет.

Низкий заряд сказывается на работе часов реального времени: при каждом включении их настройки сбрасываются. Когда возникает необходимость замены батареи, <sup>в</sup> отчете сервера камеры появляется сообщение журнала. Чтобы получить дополнительные сведения об отчете сервера, см. страницы настройки продукта или обратитесь <sup>в</sup> службу поддержки Axis.

Заменять батарею без необходимости не следует, но если это действительно требуется, обратитесь за помощью <sup>в</sup> службу поддержки Axis по адресу *www.axis.com/techsup*.

# **ОСТОРОЖНО**

- Риск взрыва при неправильной замене батареи.
- Замену следует проводить только на идентичную батарею или батарею, рекомендуемую компанией Axis.
- Утилизация использованных батарей должна выполняться <sup>в</sup> соответствии <sup>с</sup> местными нормативными требованиями или указаниями производителя батарей.

# Руководство по установке

В настоящем руководстве приводятся инструкции по установке сетевой камеры AXIS Q1775–E. Информация по всем другим вопросам, связанным <sup>с</sup> использованием данного изделия, содержится <sup>в</sup> руководстве пользователя, которое можно найти на сайте *www.axis.com*.

# **Этапы установки**

- 1. Проверьте комплект поставки, наличие инструментов <sup>и</sup> других необходимых материалов. См. *стр. 9* .
- 2. Ознакомьтесь <sup>с</sup> обзором оборудования. См. *[стр.](#page-9-0) [10](#page-9-0)*.
- 3. Ознакомьтесь <sup>с</sup> техническими характеристиками. См. *[стр.](#page-15-0) [16](#page-15-0)*.
- 4. Установка оборудования. См. *[стр.](#page-19-0) [20](#page-19-0)*.
- 5. Войдите <sup>в</sup> систему устройства. См. *[стр.](#page-20-0) [21](#page-20-0)*.

# **Комплект поставки**

- •Сетевая камера AXIS Q1775-E (50/60 Гц).
- 4-контактный блок разъемов ввода-вывода для подключения внешних устройств <sup>к</sup> разъему ввода-вывода.
	- •Два 2-контактных разъема для подключения RS-485/422.
- Настенный кронштейн.
- Отвертка Torx T20.
- Печатные материалы:
	- руководство по установке (этот документ);
	- дополнительные таблички <sup>с</sup> серийным номером (2 шт.);
	- ключ для проверки подлинности AVHS.

# <span id="page-9-0"></span>**Обзор оборудования**

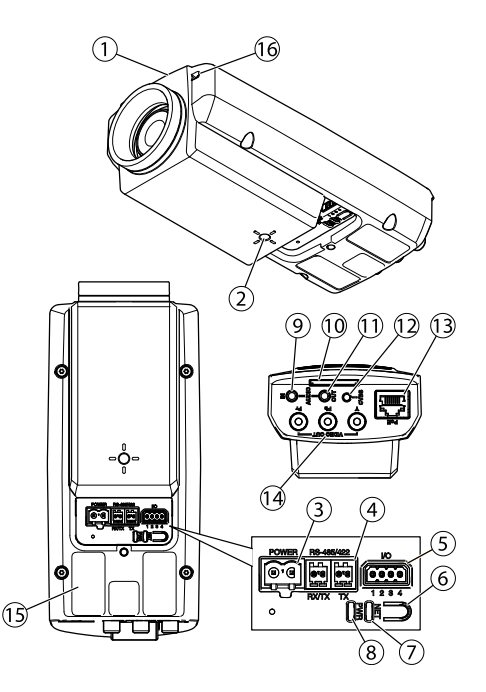

- *1. Индикатор состояния*
- *2. Отверстие <sup>с</sup> резьбой 1/4" для монтажа на потолочный или настенный стенд*
- *3. Разъем питания (заблокирован у AXIS Q1775-E)*
- *4. Разъем RS-485/422*
- *5. Разъем ввода-вывода*
- *6. Кнопка управления*
- *7. Индикатор сети*
- *8. Индикатор питания*
- *9. Аудиовход*
- *10. Слот для карты SD*
- *11. Аудиовыход*
- *12. Кнопка CVBS*
- *13. Сетевой разъем (PoE)*
- *14. Видеовыход Y/Pb/Pr*
- *15. Идентификационный (P/N) <sup>и</sup> серийный номера (S/N). Серийный номер может понадобиться при установке.*
- *16. Микрофон*

# Сетевая камера AXIS Q1775-E

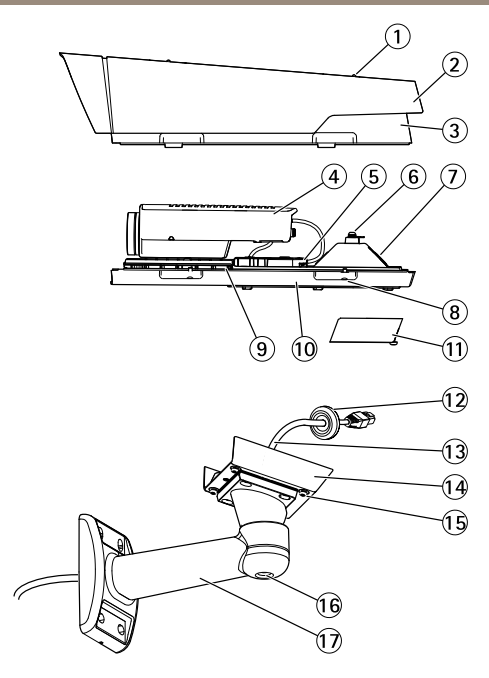

- *1. Регулировочный винт (2 шт.) солнцезащитного козырька*
- *2. Солнцезащитный козырек*
- *3. Верхняя крышка*
- *4. Сетевая камера*
- *5. Сетевой разъем (PoE)*
- *6. Петля для страховочного тросика*
- *7. Отверстие для кабеля*
- *8. Винты нижней крышки (4 шт.)*
- *9. Нагреватель (Осторожно! Может быть горячим.)*
- *10. Нижняя крышка*
- *11. Крышка кабеля*
- *12. Уплотнительное кольцо*
- *13. Сетевой кабель (пропустите через настенный кронштейн)*
- *14. Переходник кронштейна*
- *15. Винты кронштейна (4 шт.)*
- *16. Регулировочный винт кронштейна*
- *17. Настенный кронштейн*

# **Индикаторы**

### Примечание

- Индикатор состояния можно настроить так, чтобы они не горел при нормальной работе. Чтобы выполнить эту настройку, перейдите <sup>в</sup> меню **Setup <sup>&</sup>gt; System Options <sup>&</sup>gt; Ports & Devices <sup>&</sup>gt; LED (Настройка <sup>&</sup>gt; Параметры системы <sup>&</sup>gt; Порты <sup>и</sup> устройства <sup>&</sup>gt; Светодиоды)**. Дополнительные сведения можно найти <sup>в</sup> онлайн-справке.
- Индикатор состояния можно настроить так, чтобы он мигал при активном событии.
- Индикатор состояния можно настроить так, чтобы он мигал для идентификации камеры. Перейдите по меню **Setup <sup>&</sup>gt; System Options <sup>&</sup>gt; Maintenance (Настройки <sup>&</sup>gt; Параметры системы <sup>&</sup>gt; Обслуживание)**.

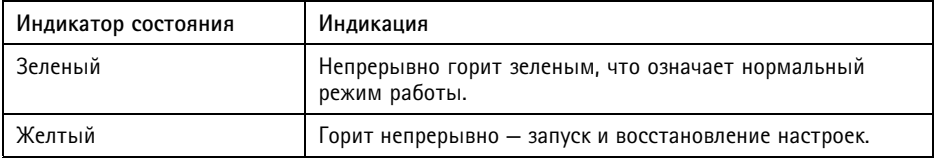

#### Примечание

Индикатор сети можно отключить, чтобы он не мигал при передаче данных по сети. Чтобы выполнить эту настройку, перейдите <sup>в</sup> меню **Setup <sup>&</sup>gt; System Options <sup>&</sup>gt; Ports & Devices <sup>&</sup>gt; LED (Настройка <sup>&</sup>gt; Параметры системы <sup>&</sup>gt; Порты <sup>и</sup> устройства <sup>&</sup>gt; Светодиоды)**. Дополнительные сведения можно найти <sup>в</sup> онлайн-справке.

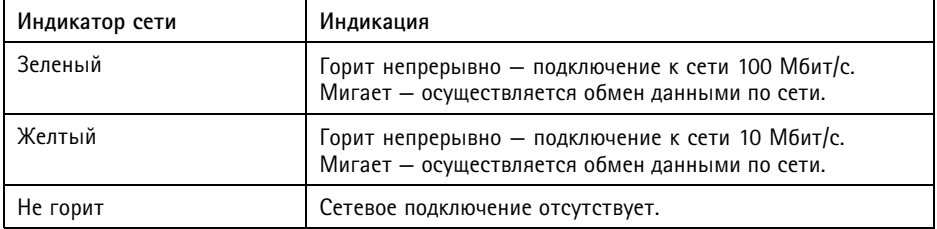

#### Примечание

Индикатор питания можно настроить так, чтобы они не горел при нормальной работе. Чтобы выполнить эту настройку, перейдите <sup>в</sup> меню **Setup <sup>&</sup>gt; System Options <sup>&</sup>gt; Ports & Devices <sup>&</sup>gt; LED (Настройка <sup>&</sup>gt; Параметры системы <sup>&</sup>gt; Порты <sup>и</sup> устройства <sup>&</sup>gt; Светодиоды)**. Дополнительные сведения можно найти <sup>в</sup> онлайн-справке.

<span id="page-12-0"></span>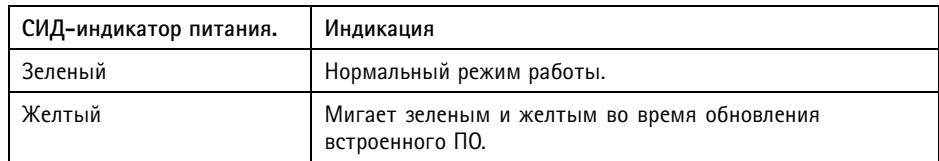

# **Индикаторы**

### Примечание

Индикатор кожуха, который упоминается <sup>в</sup> приведенной ниже таблице, расположен на кожухе.

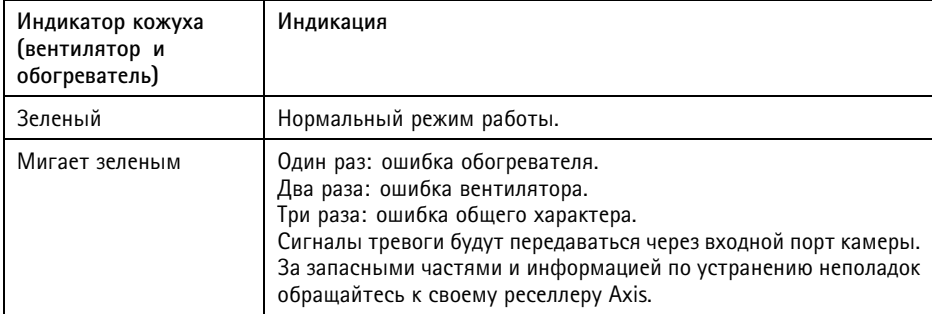

## **Поведение индикатора состояния <sup>и</sup> сигнал зуммера при работе Помощника выравнивания камеры.**

Дополнительные сведения <sup>о</sup> кнопке управления, которая используется для запуска выравнивания камеры, см. <sup>в</sup> разделе *[стр.](#page-14-0) [15](#page-14-0)*.

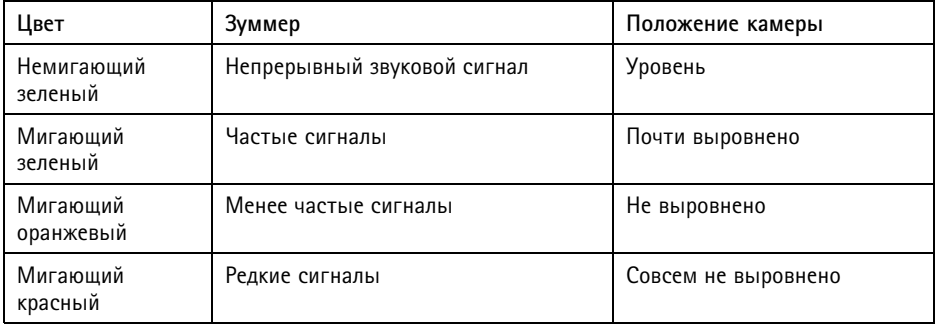

# **Разъемы <sup>и</sup> кнопки**

Для ознакомления <sup>с</sup> характеристиками <sup>и</sup> условиями эксплуатации см. *[стр.](#page-15-0) [16](#page-15-0)*.

# **Сетевой разъем**

## *УВЕДОМЛЕНИЕ УВЕДОМЛЕНИЕ*

В зависимости от установленных нормативных предписаний или конкретных условий окружающей среды <sup>и</sup> характеристик электрических полей, <sup>в</sup> которых будет использоваться данное изделие, может потребоваться экранированный сетевой кабель (STP). Все кабели, используемые для подключения устройства <sup>к</sup> сети <sup>и</sup> выходящие на улицу или проложенные <sup>в</sup> средах применения с сильными электрическими полями, должны быть экранированными <sup>и</sup> предназначенными для соответствующих условий. Убедитесь, что сетевые устройства установлены согласно инструкциям производителя. Сведения <sup>о</sup> нормативных требованиях см. <sup>в</sup> разделе .

### **Разъем ввода-вывода**

Используется для подключения внешних устройств, например для оповещения при несанкционированных действиях, обнаружения движения, запуска определенных событий, покадровой съемки <sup>и</sup> подачи сигнала тревоги. Помимо точки заземления <sup>0</sup> В постоянного тока <sup>и</sup> питания (выход постоянного тока), <sup>в</sup> разъем ввода-вывода включены следующие интерфейсы:

- • **Цифровой выход** — для подключения внешних устройств, например реле <sup>и</sup> светодиодных индикаторов. Подключенные устройства можно активировать <sup>с</sup> помощью прикладного программного интерфейса VAPIX®, выходных кнопок на странице Live View (Просмотр текущего видео) или <sup>с</sup> помощью правила совершения определенных действий (Action Rule). Выход будет отображаться активным <sup>в</sup> разделе **System Options <sup>&</sup>gt; Ports & Devices (Параметры системы <sup>&</sup>gt; Порты <sup>и</sup> устройства)**, если активировано устройство подачи сигнала тревоги.
- • **Цифровой вход** – входной канал для подачи сигналов тревоги благодаря подключению устройств, способных размыкать <sup>и</sup> замыкать цепь, например: устройства сигнализации <sup>с</sup> инфракрасным пассивным датчиком, дверные/оконные контакты, детекторы разбивания стекла, <sup>и</sup> т. д. При получении сигнала состояние изменяется <sup>и</sup> вход становится активным (отображается <sup>в</sup> разделе **System Options <sup>&</sup>gt; Ports & Devices (Параметры системы <sup>&</sup>gt; Порты <sup>и</sup> устройства)**.

### Примечание

Разъем ввода-вывода при поставке подключен <sup>к</sup> корпусу (вентилятор <sup>и</sup> обогреватель). В случае сбоя вентилятора или обогревателя камера отправляет входной сигнал. Активируемое действие настраивается <sup>с</sup> помощью правила действия для камеры. Сведения <sup>о</sup> событиях <sup>и</sup> правилах действий см. <sup>в</sup> руководстве пользователя на сайте *www.axis.com*.

## <span id="page-14-0"></span>**Аудиоразъем**

Данное изделие Axis оснащено следующими аудиоразъемами:

- • **Аудиовход (розовый)** – входной разъем 3,5 мм для мономикрофона или входящего моносигнала линейного уровня.
- • **Аудиовыход (зеленый)** – выходной аудиоразъем (уровень сигнала на линии) диаметром 3,5 мм, который можно подключить <sup>к</sup> системе <sup>с</sup> общедоступным адресом или <sup>к</sup> активной акустической системе со встроенным усилителем. Для аудиовыхода необходимо использовать стереоразъем.

## **Разъем RS485/RS422**

Две клеммные колодки для последовательно подключаемого интерфейса RS485/RS422, который служит для управления вспомогательным оборудованием, например устройствами поворота <sup>и</sup> наклона.

### **Видеовыход**

### Примечание

Эти разъемы не предназначены для установки вне помещений.

Разъемы RCA для компонентного или композитного видеовыхода.

- • Компонентный видеовыход (Y/Pb/Pr) для видео <sup>с</sup> разрешением HDTV, например для камеры на входе, подключенной <sup>к</sup> экрану HDTV.
- • Композитный видеовыход (CVBS) - для простой установки <sup>с</sup> помощью видеомонитора. CVBS действует <sup>в</sup> течение 2 минут после нажатия кнопки <sup>и</sup> используется только <sup>в</sup> процессе установки.

### **Кнопка управления**

Чтобы найти кнопку управления, см. раздел *Обзор [оборудования](#page-9-0) на стр. [10](#page-9-0)*.

Кнопка управления служит для выполнения следующих действий.

- Сброс параметров изделия <sup>к</sup> заводским установкам. См. *[стр.](#page-21-0) [22](#page-21-0)*.
	- • Выравнивание камеры. Нажмите кнопку <sup>и</sup> удерживайте не дольше 2 секунд, чтобы запустить помощник выравнивания. Для остановки работы помощника нажмите кнопку еще раз. Индикатор состояния <sup>и</sup> сигнал зуммера (см.*[стр.](#page-12-0) [13](#page-12-0)*) помогают выравнивать камеру. Камера выровнена, если сигнал зуммера звучит непрерывно.
	- • Подключение <sup>к</sup> сервису AXIS Video Hosting System или AXIS Internet Dynamic DNS. Более подробную информацию об этих сервисах можно найти <sup>в</sup> Руководстве пользователя.

### <span id="page-15-0"></span>**Кнопка управления**

Чтобы найти кнопку управления, см. раздел *Обзор [оборудования](#page-9-0) на стр. [10](#page-9-0)*.

Кнопка управления служит для выполнения следующих действий.

- •Сброс параметров изделия <sup>к</sup> заводским установкам. См. *[стр.](#page-21-0) [22](#page-21-0)*.
- Выравнивание камеры. Нажмите кнопку <sup>и</sup> удерживайте не дольше 2 секунд, чтобы запустить помощник выравнивания. Для остановки работы помощника нажмите кнопку еще раз. Индикатор состояния <sup>и</sup> сигнал зуммера (см.*[стр.](#page-12-0) [13](#page-12-0)*) помогают выравнивать камеру. Камера выровнена, если сигнал зуммера звучит непрерывно.
- Подключение <sup>к</sup> сервису AXIS Video Hosting System или AXIS Internet Dynamic DNS. Более подробную информацию об этих сервисах можно найти <sup>в</sup> Руководстве пользователя.

### **Слот для карты SD**

## $Y$ ВЕДОМЛЕНИЕ

- Риск повреждения карты SD. Чтобы вставить или извлечь карту SD, не используйте острые предметы <sup>и</sup> не прикладывайте слишком большую силу.
- Риск потери данных. Чтобы записи не оказались испорченными, карту SD необходимо отключить <sup>в</sup> ОС перед физическим извлечением. Для этого последовательно выберите следующие пункты меню: **Setup <sup>&</sup>gt; System Options <sup>&</sup>gt; Storage <sup>&</sup>gt; SD Card (Настройка <sup>&</sup>gt; Параметры системы <sup>&</sup>gt; Хранение <sup>&</sup>gt; Карта SD)** <sup>и</sup> нажмите кнопку **Unmount (Извлечь)**.

Данное устройство поддерживает карты памяти SD/SDHC/SDXC (карты <sup>в</sup> комплект поставки не входят).

Рекомендации по выбору карт SD можно найти на сайте *www.axis.com*

# **Характеристики**

## **Условия эксплуатации**

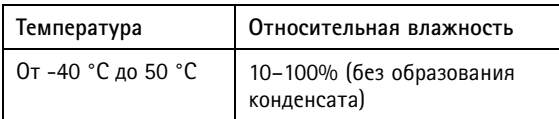

# <span id="page-16-0"></span>**Энергопотребление**

# *УВЕДОМЛЕНИЕ УВЕДОМЛЕНИЕ УВЕДОМЛЕНИЕ*

В целях безопасности используйте источник питания ограниченной мощности (LPS), у которого либо номинальная выходная мощность не превышает 100 Вт, либо номинальный выходной ток не превышает 5 A.

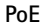

Технология Power over Ethernet (PoE) IEEE 802.3at, тип 2, класс 4, макс. 25,5 Вт

# **Разъемы**

## **Аудиоразъем**

Аудиоразъемы 3,5 мм (стерео)

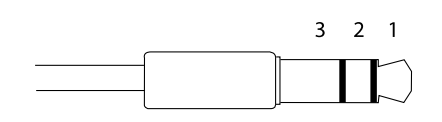

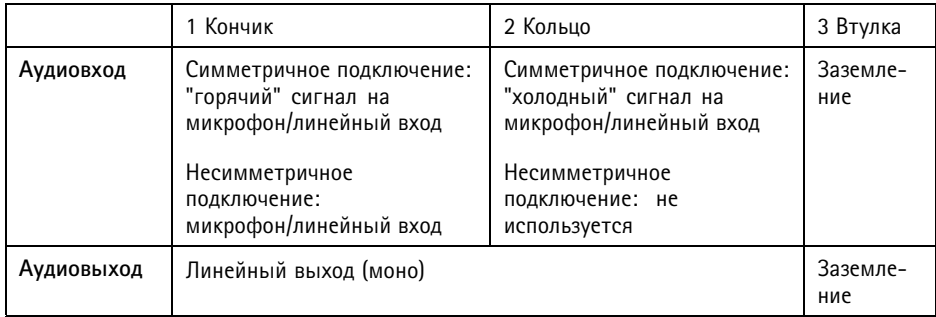

### **Разъем ввода-вывода**

4-контактная клеммная колодка

$$
\underbrace{\begin{pmatrix} 0 & 0 & 0 & 0 \\ 0 & 0 & 0 & 0 \\ 1 & 2 & 3 & 4 \end{pmatrix}}
$$

Пример подключения см. <sup>в</sup> разделе *Схемы [подключения](#page-18-0) на стр. [19](#page-18-0)*.

# Сетевая камера AXIS Q1775-E

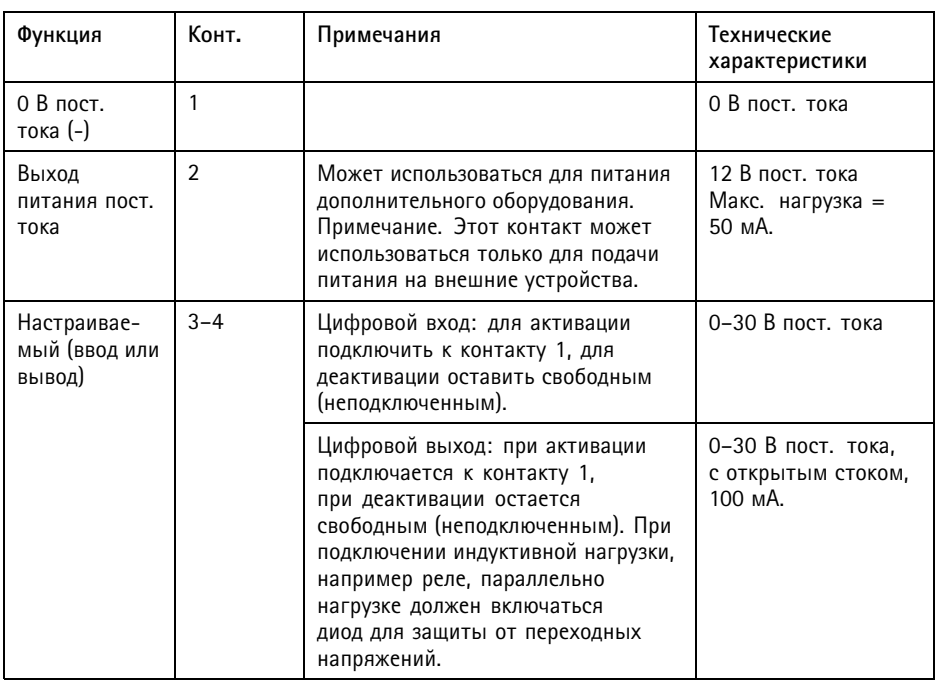

## **Разъем RS485/422**

Две 2-контактные клеммные колодки для последовательного интерфейса RS485/RS422. Можно задать конфигурацию последовательного порта для поддержки:

- Двухпроводной полудуплекс RS485
- Четырехпроводной полный дуплекс RS485
- Двухпроводной симплекс RS422
- Четырехпроводной полный дуплекс RS422 для подключения "точка-точка"

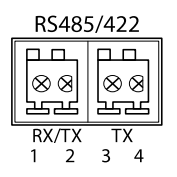

<span id="page-18-0"></span>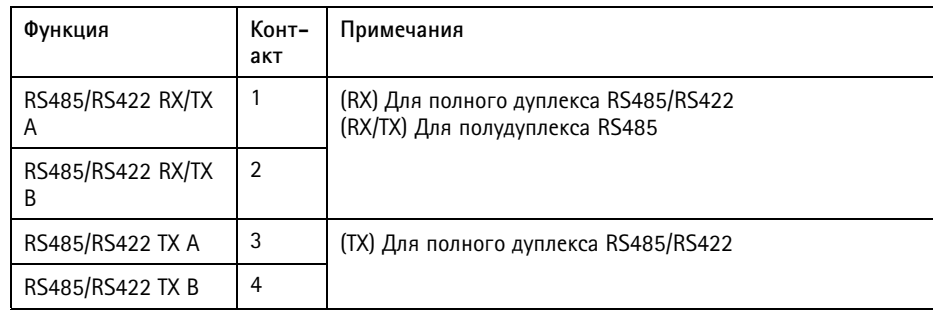

# **Схемы подключения**

## **Разъем ввода-вывода**

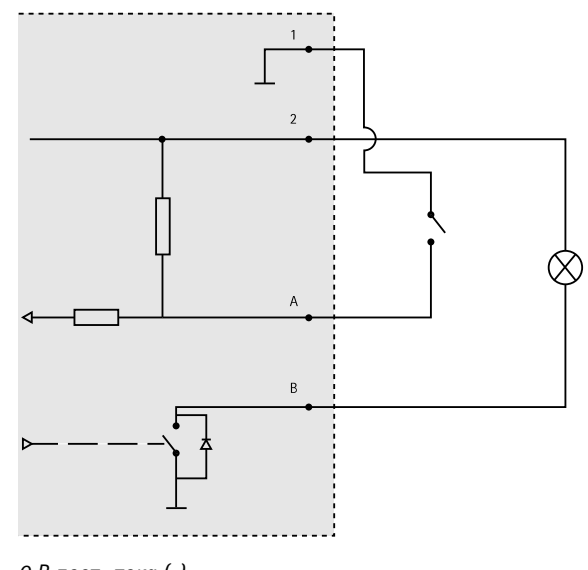

- *1 0 В пост. тока (-)*
- *2 Выход пост. тока 12 В, макс. 50 мА*
- *A Ввод-вывод настроен как вход.*
- *B Ввод-вывод настроен как выход.*

# <span id="page-19-0"></span>**Установка оборудования**

# **Установка настенного кронштейна**

Чтобы установить настенный кронштейн, выполните следующие действия.

### Примечание

- Масса камеры 3,6 кг. Убедитесь <sup>в</sup> том, что прочность материала позволяет выдержать соответствующий вес.
- Между изделием Axis <sup>и</sup> конечными точками всегда используйте экранированный сетевой кабель (STP), предназначенный для прокладки вне помещений; проверьте также надежность заземления конечной точки. Тестирование изделий Axis, которые были установлены <sup>с</sup> использованием экранированного сетевого кабеля (STP) <sup>и</sup> правильно заземленной конечной точки, подтвердило соответствие отраслевым стандартам устойчивости <sup>к</sup> воздействию неблагоприятных факторов, например - защиты от перенапряжений. При любом другом способе установки гарантия становится недействительной, <sup>а</sup> устройство подвергается риску.
- Следует проложить дополнительный кабель диаметром 4,0–5,5 мм через отдельный кабельный сальник. См. *Обзор [оборудования](#page-9-0) на стр. [10](#page-9-0)*.
- 1. Используйте настенный кронштейн <sup>в</sup> качестве шаблона для сверления отверстий, чтобы подготовить стену или столб для своей установки.
- 2. Проложите сетевой кабель через настенный кронштейн <sup>и</sup> через адаптер кронштейна. Оставьте примерно 30 см кабеля для подключения <sup>к</sup> камере.
- 3. Установите настенный кронштейн на стену, потолок или столб <sup>с</sup> помощью винтов <sup>и</sup> дюбелей, подходящих для данного материала (дерево, металл, гипсоцементная плита, камень).

# **Прокладка сетевого <sup>и</sup> других кабелей**

### Примечание

Выполняя указанные ниже действия, сверяйтесь <sup>с</sup> общим изображением компонентов оборудования <sup>в</sup> разделе *[стр.](#page-9-0) [10](#page-9-0)*.

- 1. Ослабьте винты крышки кабеля; отсоедините крышку кабеля от нижней крышки.
- 2. Снимите колпачок, втулку <sup>и</sup> уплотнительное кольцо <sup>с</sup> кабельного сальника, который вы будете использовать.
- 3. Проденьте сетевой кабель через колпачок.
- 4. Проведите сетевой кабель через прорезь <sup>в</sup> уплотнительном кольце.
- 5. Проведите сетевой кабель через кабельный сальник.
- 6. Вдавите уплотнительное кольцо <sup>в</sup> кабельный сальник <sup>и</sup> плотно завинтите колпачок.

# <span id="page-20-0"></span>**Установка камеры на настенный кронштейн**

- 1. Поместите нижнюю крышку камеры на настенный кронштейн <sup>и</sup> затяните винты кронштейна.
- 2. Установите на место крышку кабеля <sup>и</sup> затяните винты.
- 3. Подсоедините кабели, как указано <sup>в</sup> разделе *Подсоединение кабелей*.
- 4. Чтобы направить камеру <sup>в</sup> требуемую область обзора, ослабьте регулировочный винт кронштейна. Сведения <sup>о</sup> том, как просматривать видеопоток, см. <sup>в</sup> разделе *Доступ <sup>к</sup> камере на стр. 21*.
- 5. Проденьте страховочный тросик, прикрепленный <sup>к</sup> верхней крышке, <sup>в</sup> петлю на нижней крышке.
- 6. При необходимости вставьте карту памяти SD (не входит <sup>в</sup> комплект поставки) <sup>в</sup> слот SD. Для локального хранения изображений <sup>в</sup> камере необходима карта SD или SDHC.

# **Подсоединение кабелей**

- 1. При необходимости подключите внешние устройства <sup>к</sup> входным <sup>и</sup> выходным портам. См. раздел *[Разъемы](#page-16-0) на стр. [17](#page-16-0)*, где приводится информация <sup>о</sup> контактах <sup>в</sup> разъемах.
- 2. Подключите сетевой кабель <sup>к</sup> разъему локальной сети на корпусе.

# *УВЕДОМЛЕНИЕ УВЕДОМЛЕНИЕ УВЕДОМЛЕНИЕ*

Согласно установленным нормативным предписаниям или конкретным условиям окружающей среды <sup>и</sup> характеристикам электрических полей, <sup>в</sup> которых будет использоваться данное изделие, может потребоваться экранированный сетевой кабель (STP). Все сетевые кабели, выходящие на улицу или проложенные <sup>в</sup> средах <sup>с</sup> сильными электрическими полями, должны быть экранированными <sup>и</sup> предназначенными для соответствующих условий.

# **Доступ <sup>к</sup> камере**

Чтобы найти камеры Axis <sup>в</sup> сети <sup>и</sup> назначить им IP-адреса, <sup>в</sup> системе Windows® рекомендуется использовать приложения AXIS IP Utility <sup>и</sup> AXIS Camera Management. Оба эти приложения можно бесплатно скачать на странице *www.axis.com/techsup*.

Эта камера может использоваться <sup>с</sup> большинством операционных систем <sup>и</sup> браузеров. Рекомендуемые браузеры:

- Internet Explorer® для Windows®,
- Safari® для OS X<sup>®</sup>,
- Chrome<sup>TM</sup> или Firefox® для других операционных систем.

Более подробная информация об использовании данного изделия, содержится <sup>в</sup> руководстве пользователя, которое можно найти на сайте *www.axis.com*.

# <span id="page-21-0"></span>**Сброс параметров изделия <sup>к</sup> заводским установкам по умолчанию.**

### Важно

Следует <sup>с</sup> осторожность выполнять сброс параметров изделия <sup>к</sup> заводским установкам по умолчанию. Сброс <sup>к</sup> заводским установкам по умолчанию, приведет <sup>к</sup> сбросу значений всех параметров, включая IP-адрес, <sup>к</sup> значениям, установленным по умолчанию.

### Примечание

Программные средства установки <sup>и</sup> управления доступны на страницах поддержки по адресу *www.axis.com/techsup*

Для сброса параметров камеры <sup>к</sup> заводским установкам:

- 1. Отсоедините питание камеры.
- 2. Нажмите <sup>и</sup> удерживайте кнопку управления, <sup>а</sup> затем вновь подключите питание. См. .
- 3. Удерживайте кнопку управления <sup>в</sup> нажатом положении <sup>в</sup> течение 15-30 секунд, пока СИД-индикатор состояния не начнет мигать желтым цветом.
- 4. Отпустите кнопку управления. Процесс завершен, когда индикатор состояния становится зеленым. Произошел сброс параметров камеры <sup>к</sup> заводским установкам по умолчанию. Если <sup>в</sup> сети нет доступного DHCP-сервера, то IP-адрес по умолчанию 192.168.0.90
- 5. С помощью программных средств установки <sup>и</sup> управления назначьте IP-адрес, задайте пароль <sup>и</sup> получите доступ <sup>к</sup> видеопотоку.

Сброс параметров <sup>к</sup> заводским настройкам также можно выполнить через веб-интерфейс. Выберите последовательно **Setup <sup>&</sup>gt; System Options <sup>&</sup>gt; Maintenance (Настройка <sup>&</sup>gt; Параметры системы <sup>&</sup>gt; Обслуживание)**.

# **Дополнительная информация**

Руководство пользователя доступно на веб-сайте *www.axis.com*.

Чтобы проверить обновление встроенного ПО для сетевой камеры, перейдите на веб-сайт *www.axis.com/techsup*. Чтобы узнать текущую версию встроенного ПО, перейдите по меню **Setup (Настройка) <sup>&</sup>gt; About (О программе)**.

В учебном центре Axis по адресу *www.axis.com/academy* можно найти полезные курсы, вебинары, учебные материалы <sup>и</sup> руководства.

# **Сведения <sup>о</sup> гарантии**

Сведения <sup>о</sup> гарантии на камеры AXIS <sup>и</sup> связанную <sup>с</sup> этим информацию можно найти по адресу *www.axis.com/warranty/*

Руководство по установке в последний местник и по последните в версия М2.4 Сетевая камера AXIS Q1775 - © Axis Communications AB, 2015

Дата: Июнь 2015 № компонента 1486467